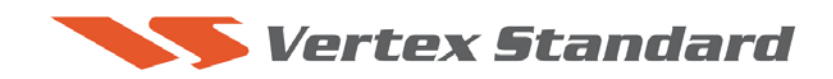

8/22/07

## **This procedure is used to update EDSP software for the FT-2000/2000D transceivers.**

The update software file is available from our website at http://www.yaesu.com. FT-2000 data file [**EDSP3(K)08-22-07.zip**]

*We recommend Installing the Flash Programming Software on a PC computer with Windows 2000, XP or higher Operating System.*

## **Ver. 10-29 implements improvements:**

• **Improve the FM audio.** 

## **PART 1**

- **Install the programming data file software to your PC**
- 1. Down load the FT-2000 data file [**EDSP3(K)08-22-07.zip**] from the following website: http://www.yaesu.com/indexVS.cfm?cmd=DisplayProducts&ProdCatID=102&encProdI D=66EA91711DFB68C03DED4AD35153E12C&DivisionID=65&isArchived=0
- 2. Save the FT-2000 data file [**EDSP3(K)08-22-07.zip**] to a temporary folder on your hard drive.
- 3. Unzip and Extract the contents of "**EDSP3(K)08-22-07.zip**" to the desktop or the local disk C:\temp folder on your computer.
- 4. The programmer and data software are now stored on your computer in the drive and folder designated in the last step above. They are ready to update your FT-2000 or FT-2000D Transceiver.

**ADVICE:** If the MAIN CPU software is below v0120, you must update to the latest version software before you can update the EDSP software to version 10-29. Go to the YAESU website FT-2000 files section for the software, FT-2000/D Update Software v0133 (8/14/07) and instructions, FT-2000/D Update Software v0133 Information (8/22/07).

## **PART 2**

**This procedure is used for uploading new EDSP Software into the FT-2000 and FT-2000D Amateur Transceivers, from your personal computer, using the RS-232C, DB9F to DB9F straight cable.** 

- 1. Turn off the FT-2000/2000D and disconnect the power cable.
- 2. Connect a serial RS-232C, DB9F to DB9F straight cable to the **COM1 connector** of your computer and the **9-pin CAT connector** on the rear of the transceiver. (If you use a USB to serial adapter, you might need to change the com-port number. It depends on your computer.
- 3. Reconnect the power cable and turn ON the main power switch located on the back of the FT-2000 (or turn ON the power supply for FT-2000D)
- 4. While holding the [DNR]+[CONT]+[DNF] buttons, press the front main power switch to turn the radio on. You will see [dSP Prg NO 1] on the radio display.

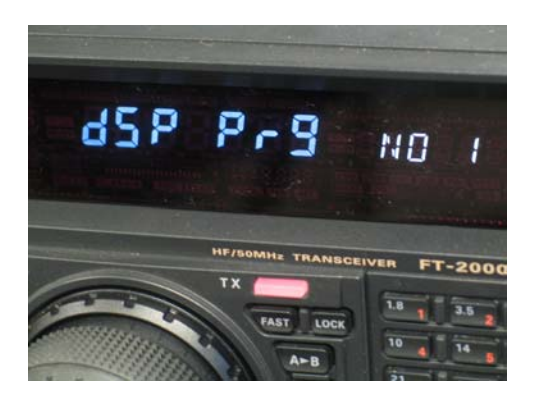

5. On your computer desk top or in the local disk C:\temp folder where you stored the files extracted from "**EDSP3(K)08-22-07.zip**", find the folder named V10-29 and open the file [EDSP3exe].

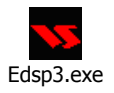

6. You will see the screen shown below open on your computer.

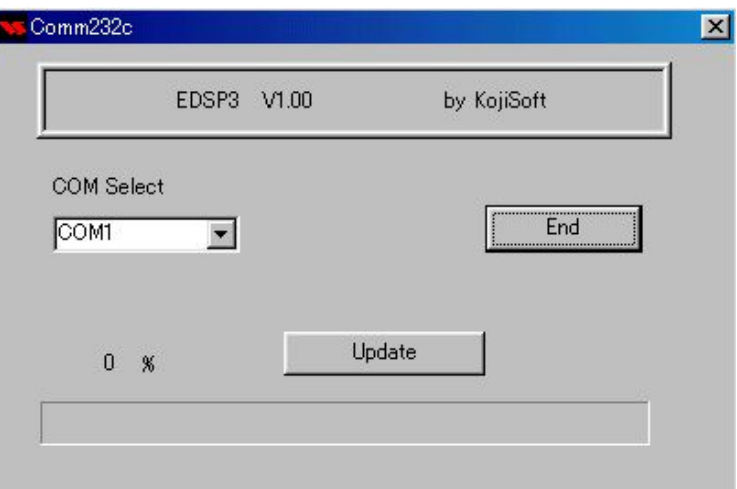

- 7. Click the Update Button. You will see V10.29.out displayed. Click V10.29.out to highlight it. Then click the Open Button and wait until the program is loaded, and 100% is indicated on the bar graph, [completion!!] will be displayed.
- 8. Turn the front Power Switch and the Main Power Switch in the back OFF. Remove the **DB9F to DB9F** cable.
- 9. Turn ON the Main Power Switch. While holding the three buttons

 $[GEN]+[50]+[ENT]$   $GEN$   $HENTI$   $GEN$   $HENTI$   $GEN$ displayed in the VFO-A window for 5 seconds **10.29 ....** and then the radio will start up in normal operation.

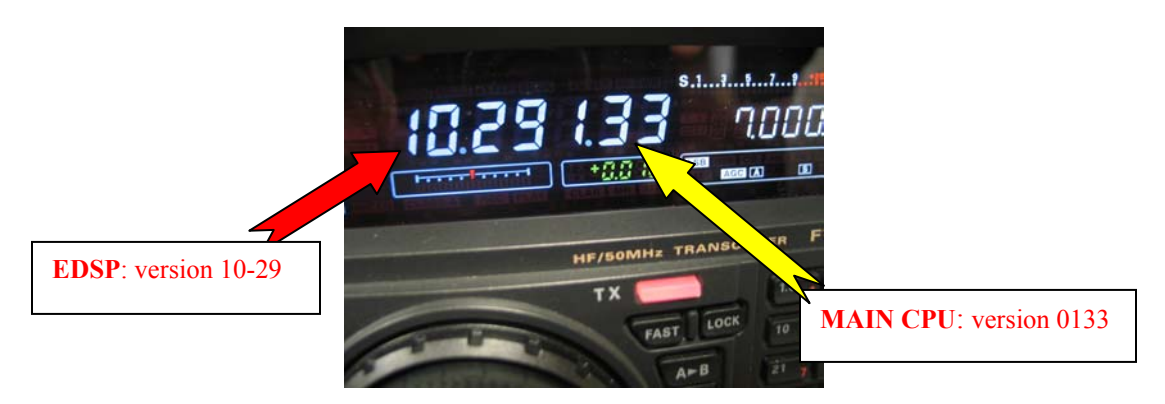

The updating process is now complete.

We hope this new software will increase your enjoyment of your FT-2000/D. Thank you for choosing Yaesu radios. If you have any problems or questions please contact Vertex Standard, Amateur Tech Support. amateurtech@vxstdusa.com

Best 73